## **THE BRITISH COMPUTER SOCIETY**

## THE BCS PROFESSIONAL EXAMINATION Professional Graduate Diploma

## **THE WORLD WIDE WEB – BEYOND THE BASICS**

25th April 2003, 10.00 a.m.-1.00 p.m. Answer THREE questions out of FIVE. All questions carry equal marks. Time: THREE hours.

*The marks given in brackets are indicative of the weight given to each part of the question.*

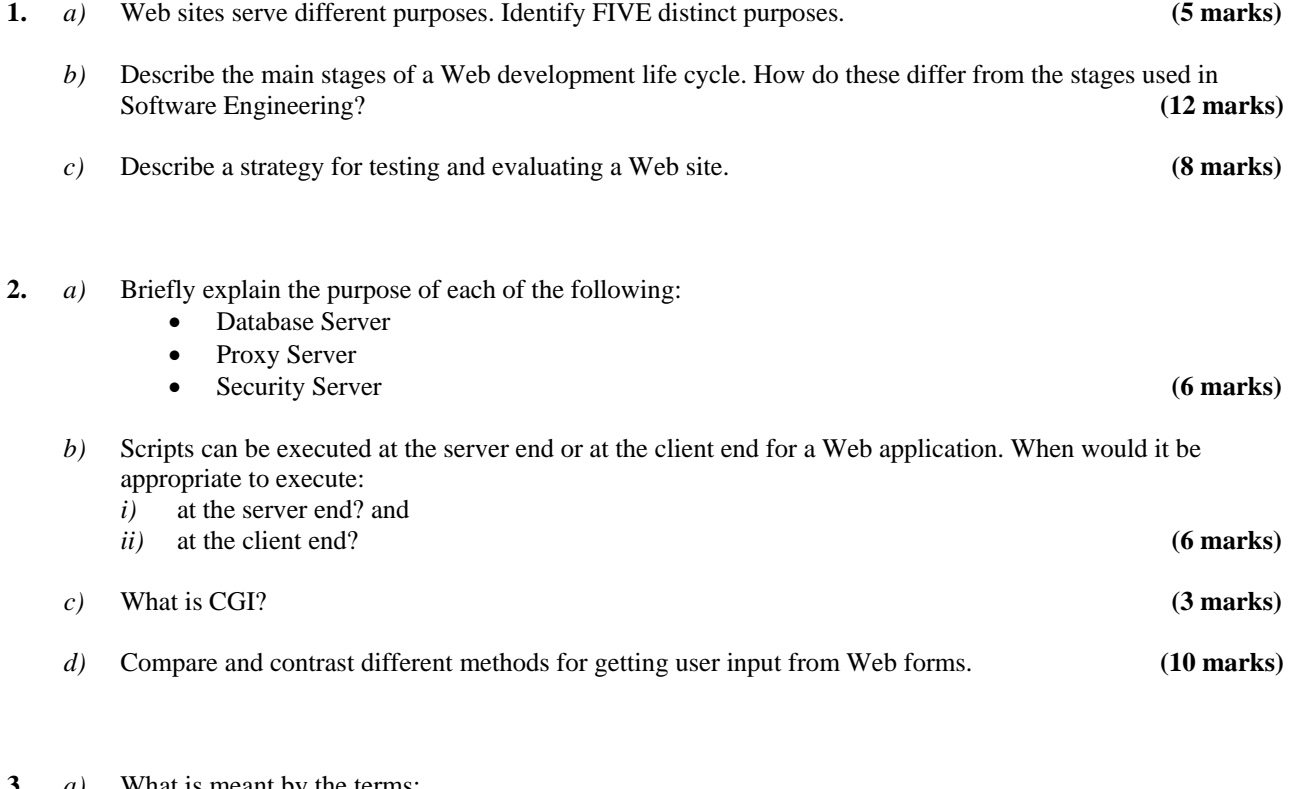

- **3.** *a)* What is meant by the terms:
	- Security?
	- Privacy?
	- Authentication?
	- Encryption?
	- STRIDE? **(8 marks)**
	- *b*) You are asked to give advice on the authentication approach to be used by people accessing a web-site which holds a number of discussion documents. Individuals should be able to identify themselves and then be able to upload documents (texts and short articles) for others to browse through. What authentication approaches would you suggest? What are the security and privacy issues involved? What security policies might the web-site hosts establish? **(10 marks) (10 marks)**
	- *c)* "A detailed knowledge of cryptography is essential for all serious web developers." Discuss.

**(7 marks)** 

- **4.** *a)* Explain the concepts of business-to-business, business-to-consumer and consumer-to-consumer e-business. What are the hardware and software requirements to do business on the web? What are the current protocols and standards? **(8 marks)** 
	- *b)* "E-commerce allows companies of any size to operate effectively in a world economy." Discuss.

**(17 marks)** 

- **5.** *a)* Briefly describe each of the following terms:
	- Dynamic HTML
	- Cascading Style Sheet
	- Document Object Model (DOM)

 **(9 marks)** 

- *b)* The code in **Figure 1** (on the next page) shows an example of how to manipulate the DOM using JavaScript. *i*) Explain in detail the output and the code with reference to the object, methods and events of the DOM. **(10 marks)** 
	- *ii)* Modify the code to enable another menu group to be generated and displayed. **(3 marks)**
	- *iii*) Modify the code from part *ii*) to ensure that both menu groups cannot be active at the same time.

**(3 marks)** 

## **Figure 1 (for use with Question 5)**

```
1. <HEAD> 
2. <META HTTP-EQUIV="Content-Type" CONTENT="text/html; charset=iso-8859-1"> 
\frac{3}{4}.
       4. <TITLE>BCS-Beyond the WWW</TITLE> 
5.
6. <SCRIPT TYPE="text/javascript" LANGUAGE="javascript"> 
7.
8.
9. function toggleMenu(currElem) 
10. {<br>11.if(document.all)
12. { 
13.
14. menuObj=eval("document.all." +currElem + ".style"); // IE syntax 
       menuObj.top=toggleVal(menuObj.top);
15.<br>16. }17.
18. else 
19. { 
20.21.21. menuObj = eval("document." + currElem); // Netscape syntax<br>22. menuObj.top=toggleVal(menuObj.top)
       22. menuObj.top=toggleVal(menuObj.top) 
23. } 
24. } 
25.
26. function toggleVal(inVal) 
27. { 
28. if(inVal == -5)
29. {<br>30.
      30. return -90; 
31. } 
32. return -5; 
33. } 
34.
35.
36. </SCRIPT> 
37. <STYLE TYPE="TEXT/CSS"> 
38. .menu {position:absolute; font: 12px helvecta; width: 75px; background-color: #999999; 
39. layer-background-color:#999999; color:#FFFFFF} 
40.
41.
42. </STYLE> 
43. </HEAD> 
44. <BODY BGCOLOR=WHITE> 
45. <SPAN ID="fileMenu" CLASS=menu 
46. STYLE="left:20px; top:-90px"><BR> 
47. <A HREF="javascript:window.open()">Open</A><br> 
48. <A HREF="javascript:window.print()">Print</A><br> 
49. <A HREF="javascript:history.back()">Back</A><br> 
50. <A HREF="javascript:history.foward()">Forward</A><br> 
51. <A HREF="javascript:window.close()">Close</A> 
52. <HR> 
53. <A HREF="#" onMouseOver = "javascript:toggleMenu('fileMenu')">File</A><br> 
54. </SPAN> 
55. </BODY> 
56. </HTML>
```